## **Demande N° 1**

Je souhaiterais classer mes fichiers de façon à les retrouver facilement. Comment faire, et comment reconnaître facilement ces fichiers. J'ai t oujours des problèmes pour les retrouver. Je travaille principalement avec WORD. Je mets tous les fichiers dans « Mes documents », mais c'est devenu un véritable fouillis avec 350 fi chiers qui se sont nommés automatiquement. Je ne sais plus à quoi ils correspondent. Que me pr oposez vous ? Je précise que je n'ai jamais reçu de formation en informatique

# **ORGANISATION DU DOSSIER "MES DOCUMENTS"**

1) Création de sous dossiers dans le répertoire mes documents corespondants aux différents type de fichiers

Exemple : création d'un dossier "traitement de texte word" et d'un autre "tableur excel" ...

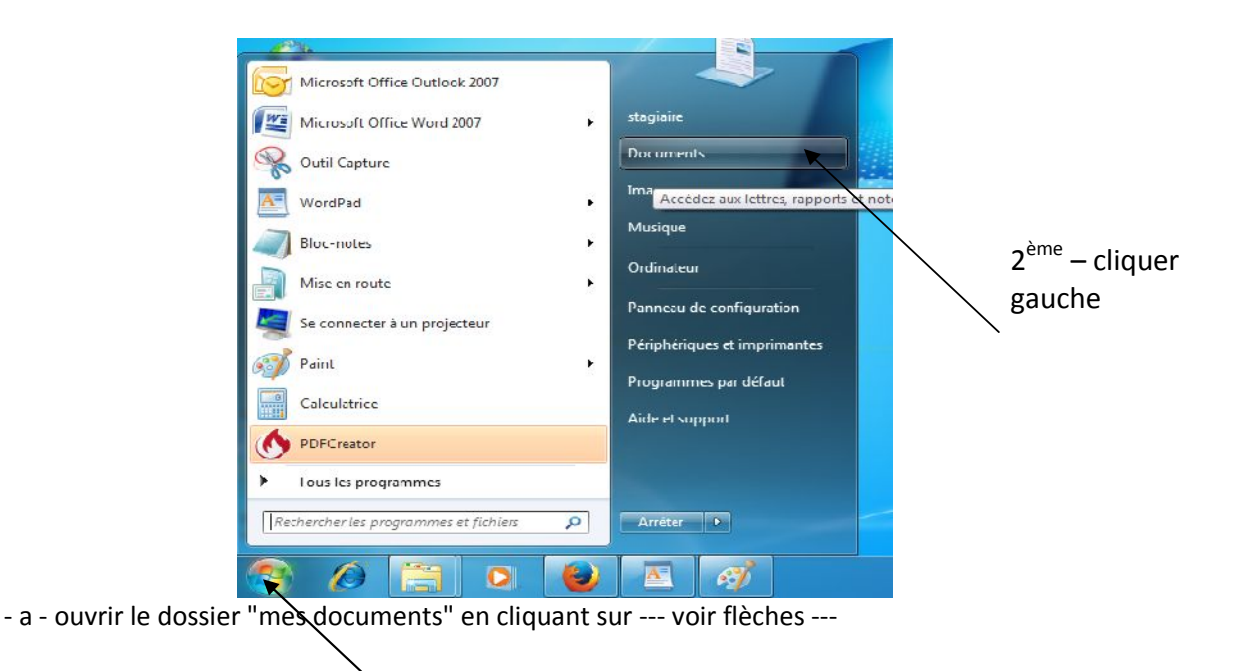

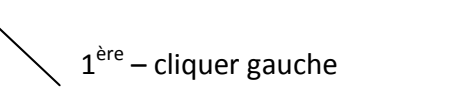

-b – cliquer sur "nouveau dossier"

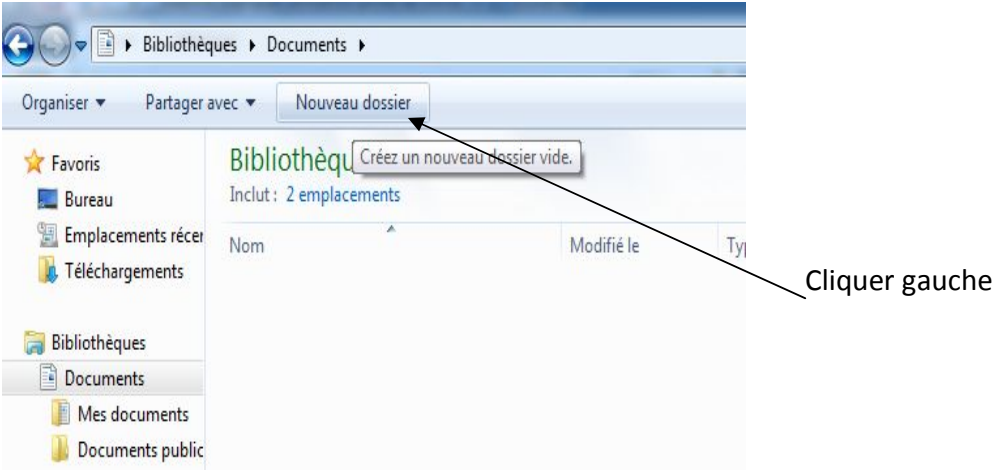

- c - "nouveau dossier" est mentionné automatiquement (voir ci-dessous )

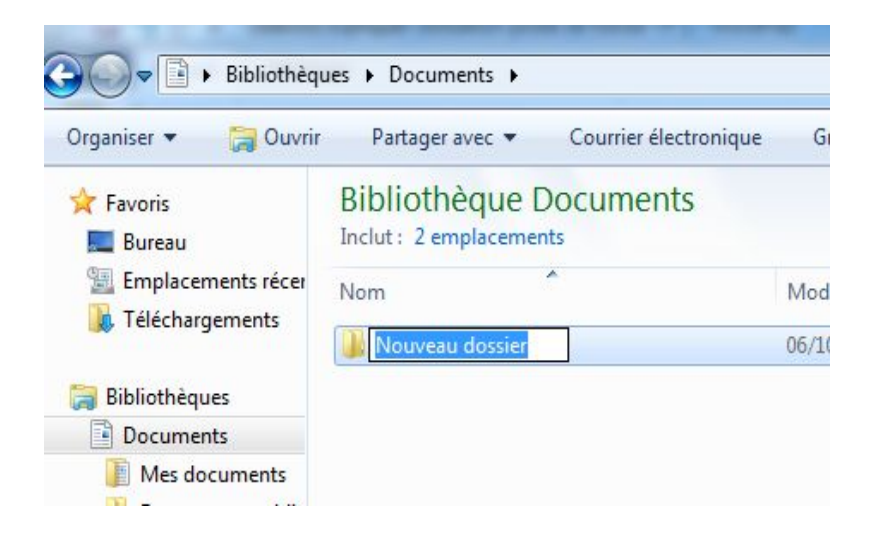

-d- en utilisant le clavier taper traitement de texte word et appuyer sur la touche entrée

pour confirmer la création de ce sous dossier.

Entrée

Vous obtenez ce qui figure ci-dessous

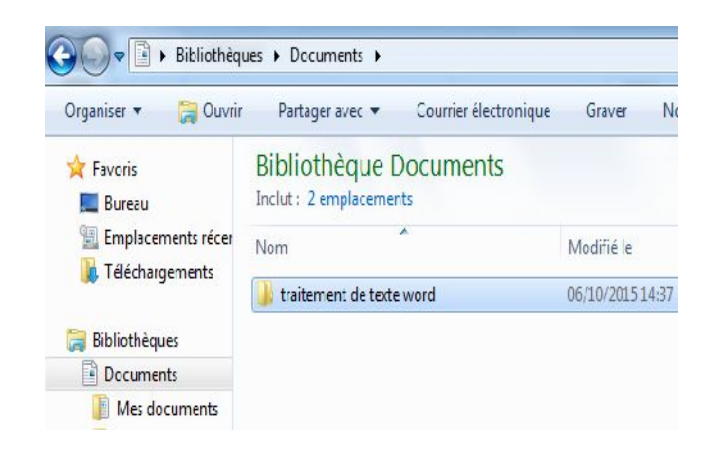

- e – renouveler l'opération de b) à d) du 1/ afin de créer un autre sous dossier tableur excel et vous obtenez le résultat suivant :

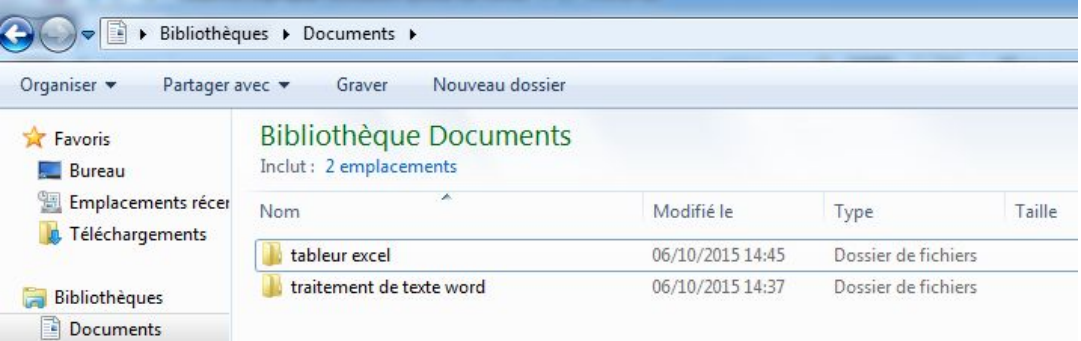

2) dans le dossier "traitement de texte word" création de sous dossiers correspondants au types de documents

Exemple: un dossier 'lettres personnelles', un autre dossier "lettres administration" et un dossier "rapport d'activités" ...

- a – être dans le dossier concerné ... c'est à dire par exemple double cliquer sur traitement de texte word pour être positionné dans ce dossier

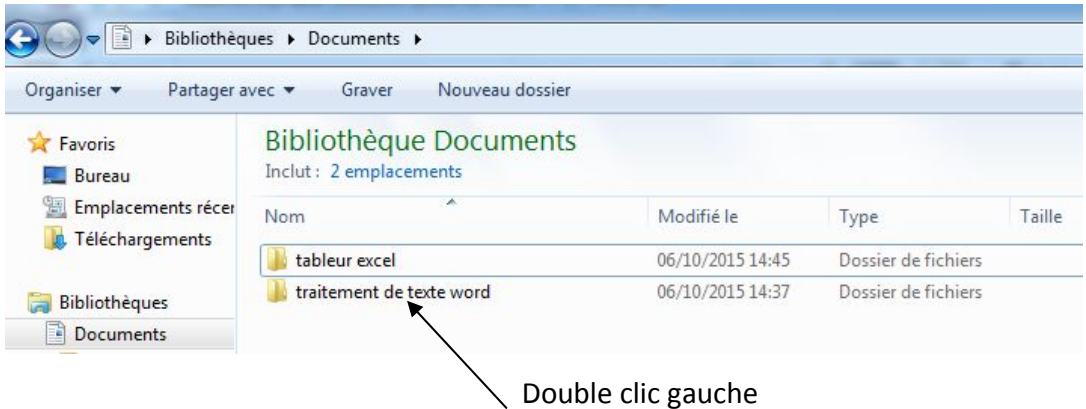

- b - vous obtenez le résultat suivant

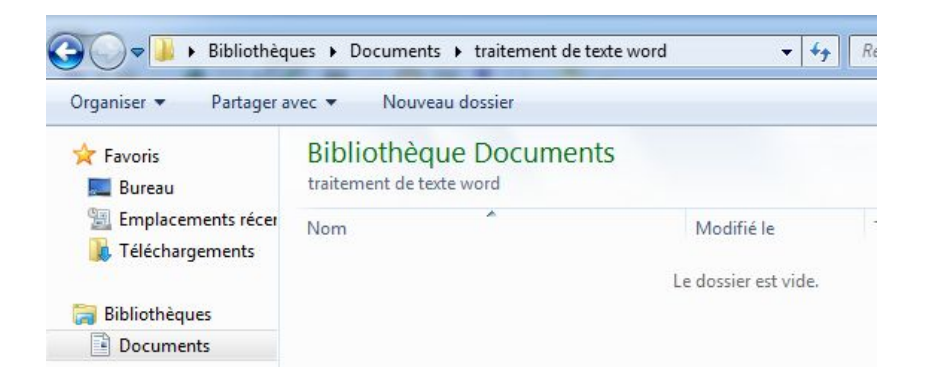

- c – refaire les opérations b à d dur 1/ pour créer les dossiers lettres personnelles, lettres administration et le dossier rapport d'activités

- d – vous obtenez le résultat suivant

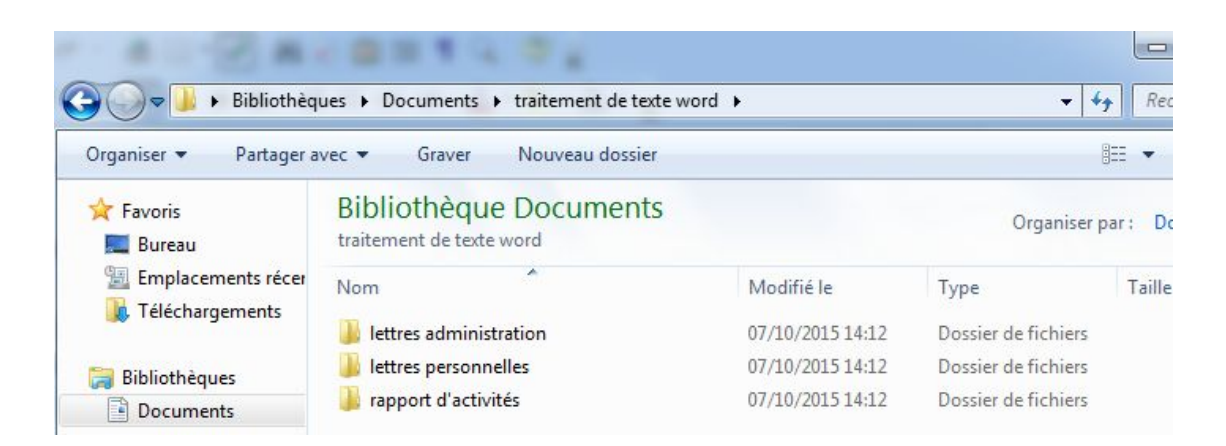

3) dans le dossier "tableur excel", réaliser des sous dossiers comme en 2) selon les différents type de documents

4) modification du dossier d'enregistrement par défaut dans "word"

- a Cliquez sur le menu Outils puis sur Options.
- b Cliquez sur l'onglet Dossiers par défaut
- c Sélectionnez Documents et cliquez sur le bouton "Modifier..."
- d Choisir votre dossier pour l'enregistrement des documents Word.
- Dans notre exemple : "C:\Users\nom d'utilisateur\Documents\traitement de texte word"
- e Validez le tout en cliquant sur OK

LES NOUVEAUX DOCUMENTS CREES DANS WORD DANS LE FUTUR S'ENREGISTRERONT DANS LE DOSSIER "traitement de texte word"

5) modification du dossier d'enregistrement par défaut dans "excel"

Même procédure qu'en 4) dans MS Excel

LES NOUVEAUX DOCUMENTS CREES DANS EXCEL LE FUTUR S'ENREGISTRERONT DANS LE DOSSIER "tableur excel"

6) utiliser le volet de visualisation pour connaitre le contenu de votre document et pouvoir le classer dans le dossier de rangement créé précédemment.

- a - ouvrir "mes documents" : voir 1) a)

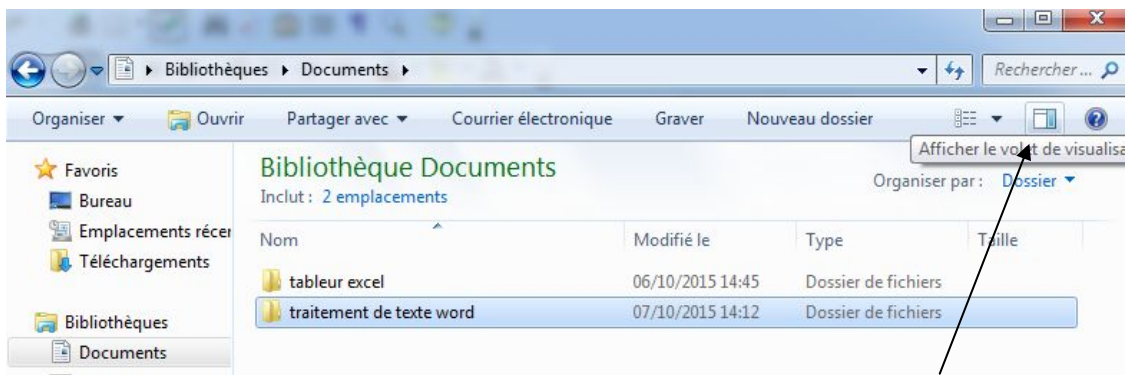

- b – Cliquer comme figuré ci-dessous sur l'icône "afficher le volet de visualisation"

- c – Clic gauche sur l'un de vos 350 fichiers existants et vous pourrez avoir un aperçu du contenu du fichier concerné : voir ci-dessous

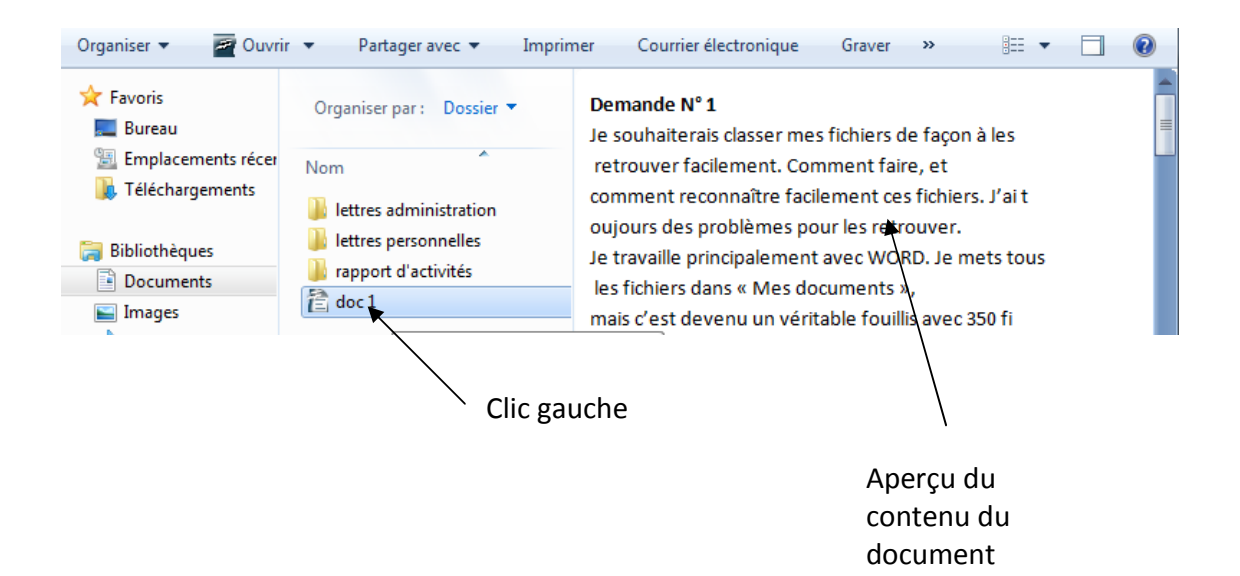

- d - le renommer avec une dénomination plus explicite

>> voir étapes suivantes illustrées

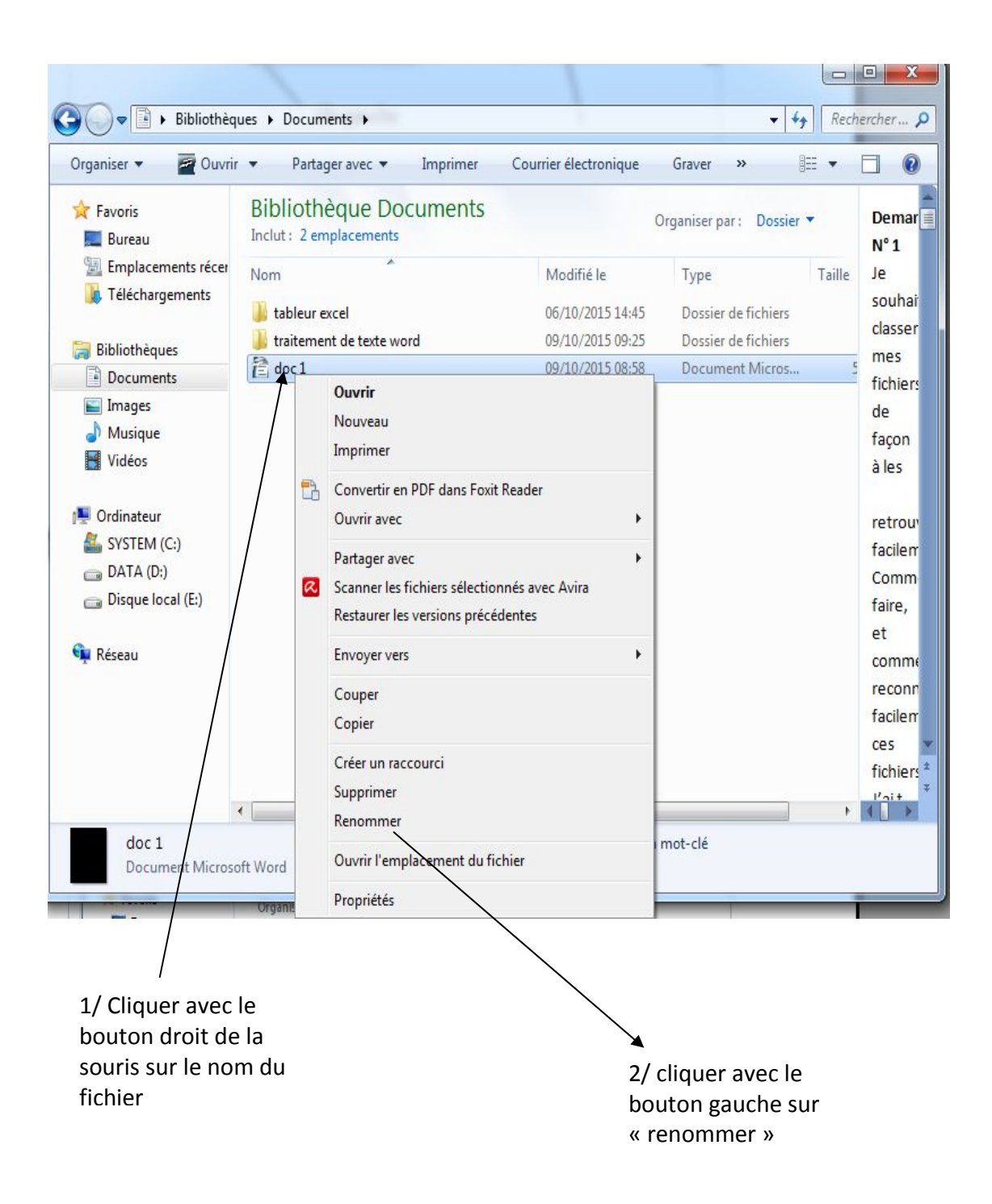

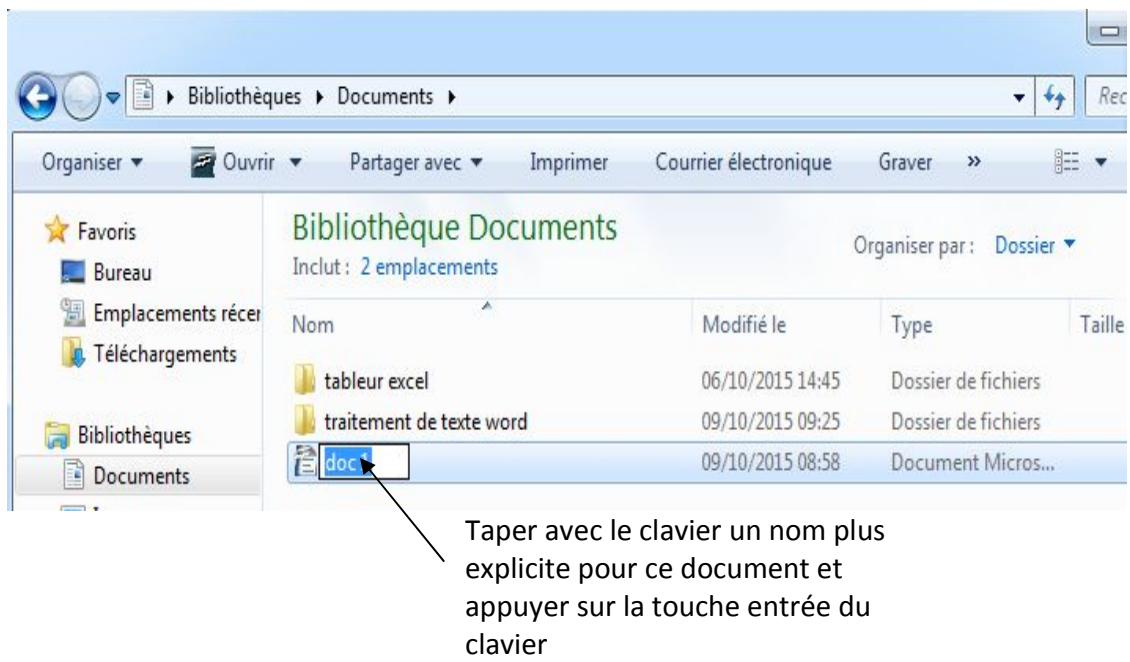

- e – Faites de même pour les autres fichiers dont les noms ne sont pas explicites

- f – Suivre les démarches suivantes pour classer vos fichiers identifiés précédemment

7/ Déplacer les fichiers dans les dossiers créés auparavant selon leur contenu

-a- ouvrir le dossier "mes documents" (voir 1 a))

- b – trier les fichiers selon leur « type » ( c'est-à-dire grouper les documents word ensemble et grouper les documents excel ensemble ) afin de pouvoir les déplacer dans leur dossier respectif soit celui dénommé « traitement de texte word » ou « tableur excel »

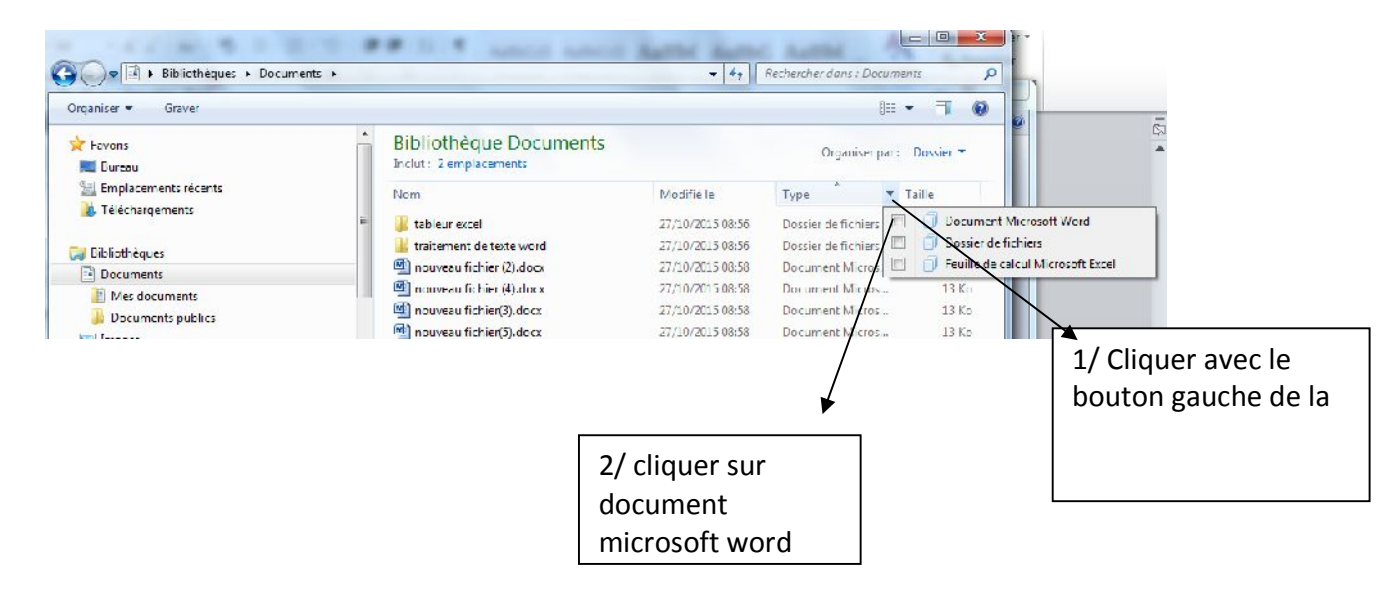

#### -c - Vous obtenez ce qui suit

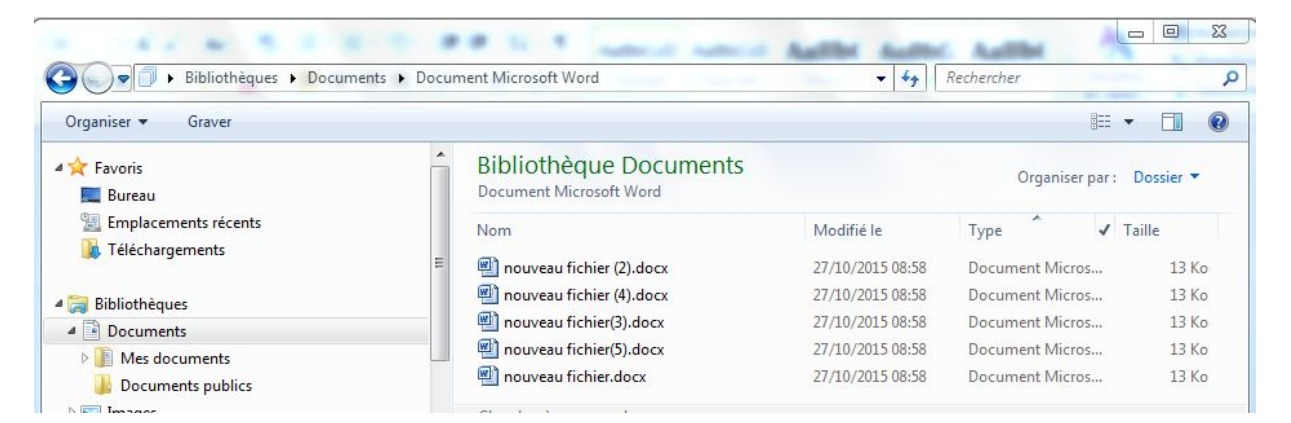

Vous avez donc que les fichiers du traitement de texte qui apparaissent (ou les documents crées avec excel si sur l'étape précédente vous avez cliqué sur « feuille de calcul microsoft excel »

**ICHO**  $\mathbf{x}$  $\bigodot$  -Bibliothèques > Documents > Document Microsoft Word  $-4$   $+$  Recherche ٩ Crganiser Graver  $\frac{3}{2}$   $\rightarrow$  $\blacksquare$  $\bullet$ Couper **Bibliothèque Documents** Organiser par : Dossier Copier Document Microsoft Word  $\Box$  Coller  $\checkmark$  Taille Nom Modifié le Type Annuler nouveau fichier (2).docx 27/10/2015 08:58 Document Micros... 13 Ko Rétablir nouveau fichier (4).docx 27/10/2015 08:58 Document Micros...  $13K<sub>0</sub>$ Sélectionner tout nouveau fichier(3).docx 27/10/2015 08:58 Document Micros... 13 Ko Disposition nouveau fichier(5).docx 27/10/2015 08:58 Document Micros... 13 Ko Options des dossiers et de cheche mouveau fichier.docx 27/10/2015 08:58 Document Micros... 13 Ku Chercher à nouveau dans : X Supprimer Renomme Sous-dossiers Supprimer les propriétés Propriétés Fermer **Take** 1/ cliquer gauche 2/ Cliquer gauche sur sur la flèche à coté « sélectionner tout »de « organiser »

-d- vous pouvez maintenant sélectionner les documents word ou excel

-e- voir ci-dessous pour « couper » les documents sélectionnés

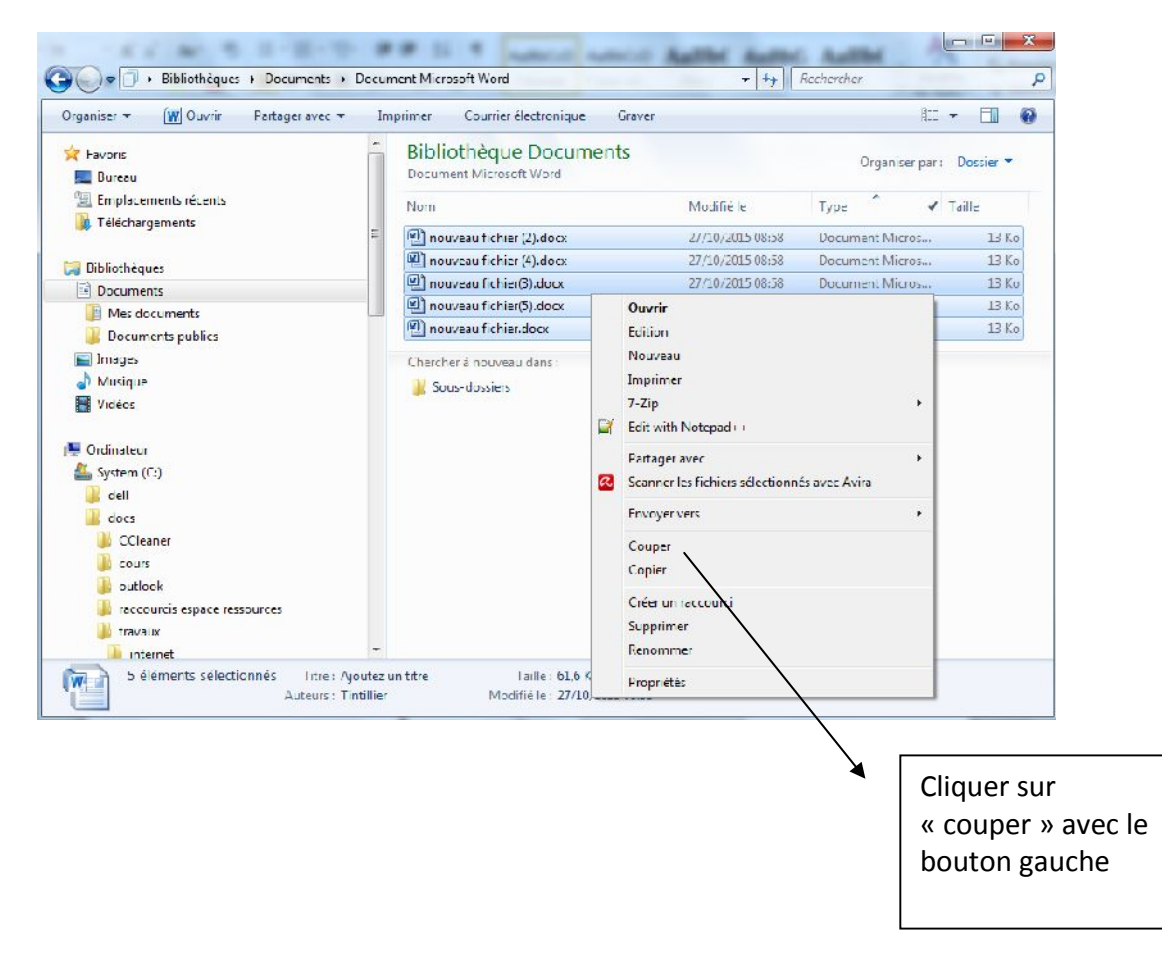

## -f- se positionner dans le dossier "traitement de texte word"

## Voir 2 a) et 2 b)

et faire ce qui suit

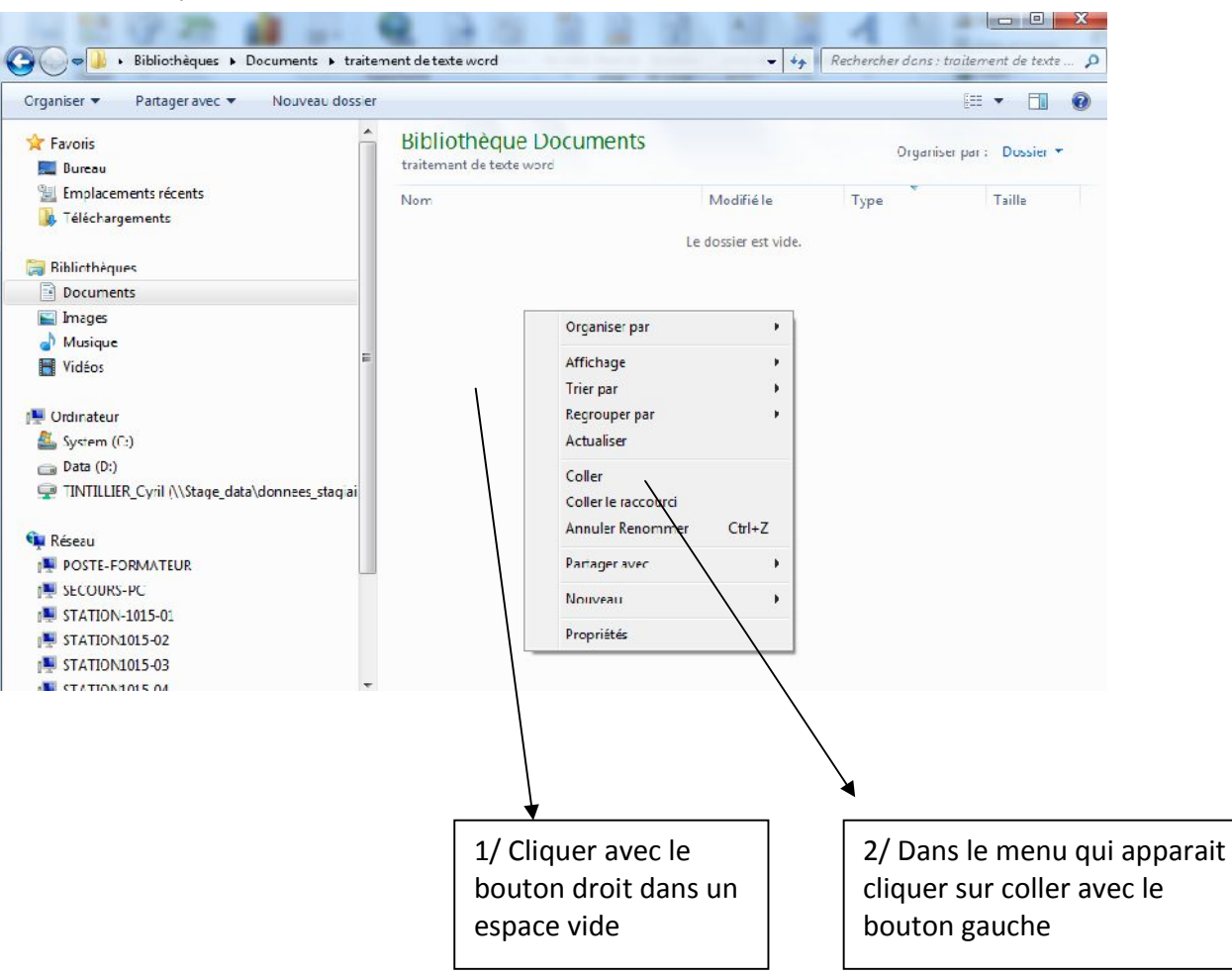

Cela vous à déplacé les documents sélectionné en 7 d)

Vous obtenez donc ce qui suit (vos documents « word » ont été déplacés)

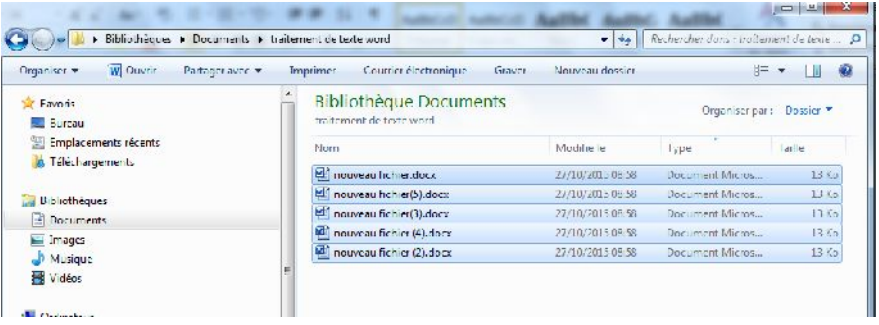

-g-refaire les opérations a-b-c-d-e et f pour déplacer vos documents excel.

8/ Lors des prochaines créations de documents effectuées avec word ou excel, pensez à renommer vos documents et à choisir l'emplacement du fichier (voir exemple suivant dans word)

-a- faire les étapes suivantes

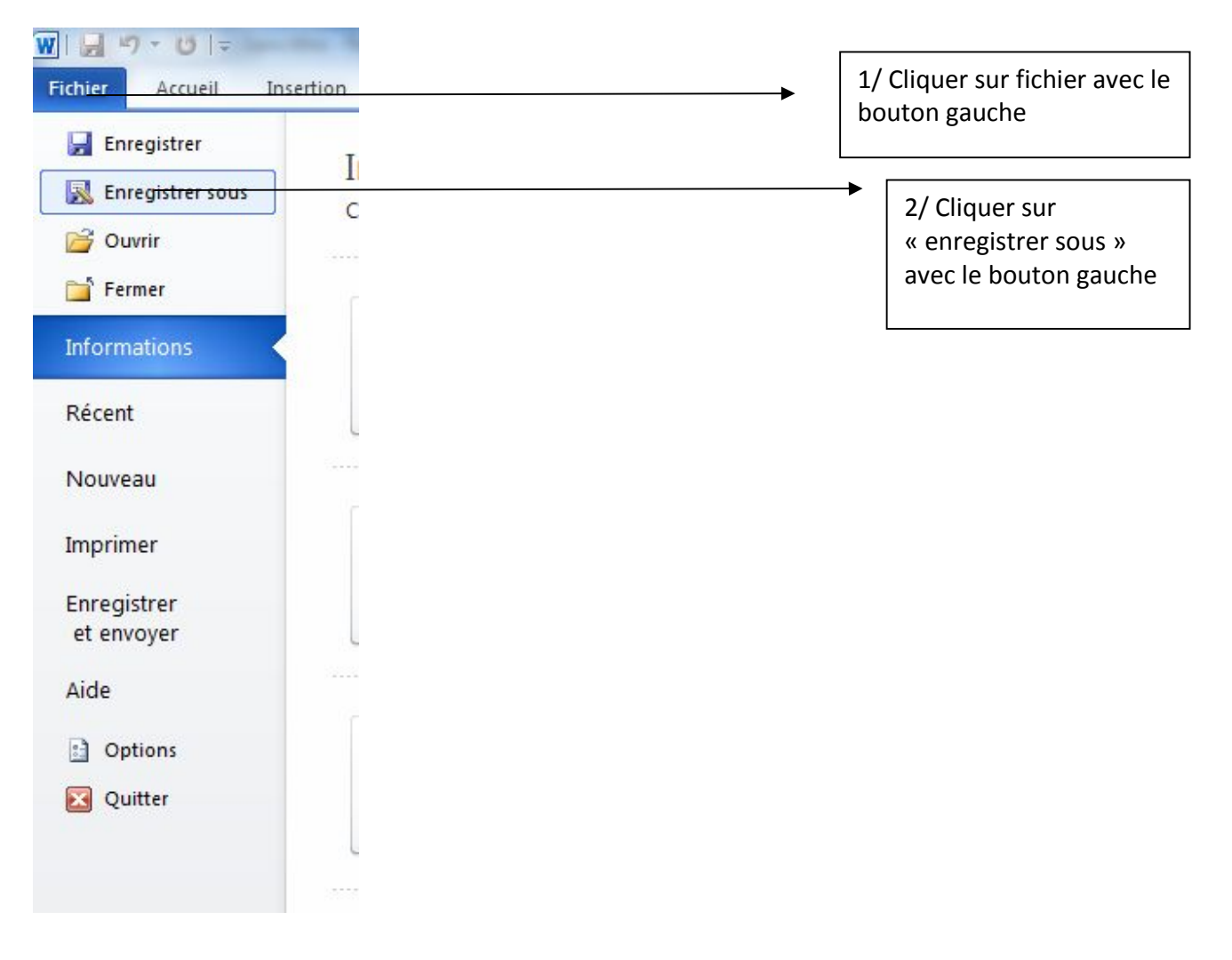

-b-ci-dessous, afin que votre document soit identifié et localisé:

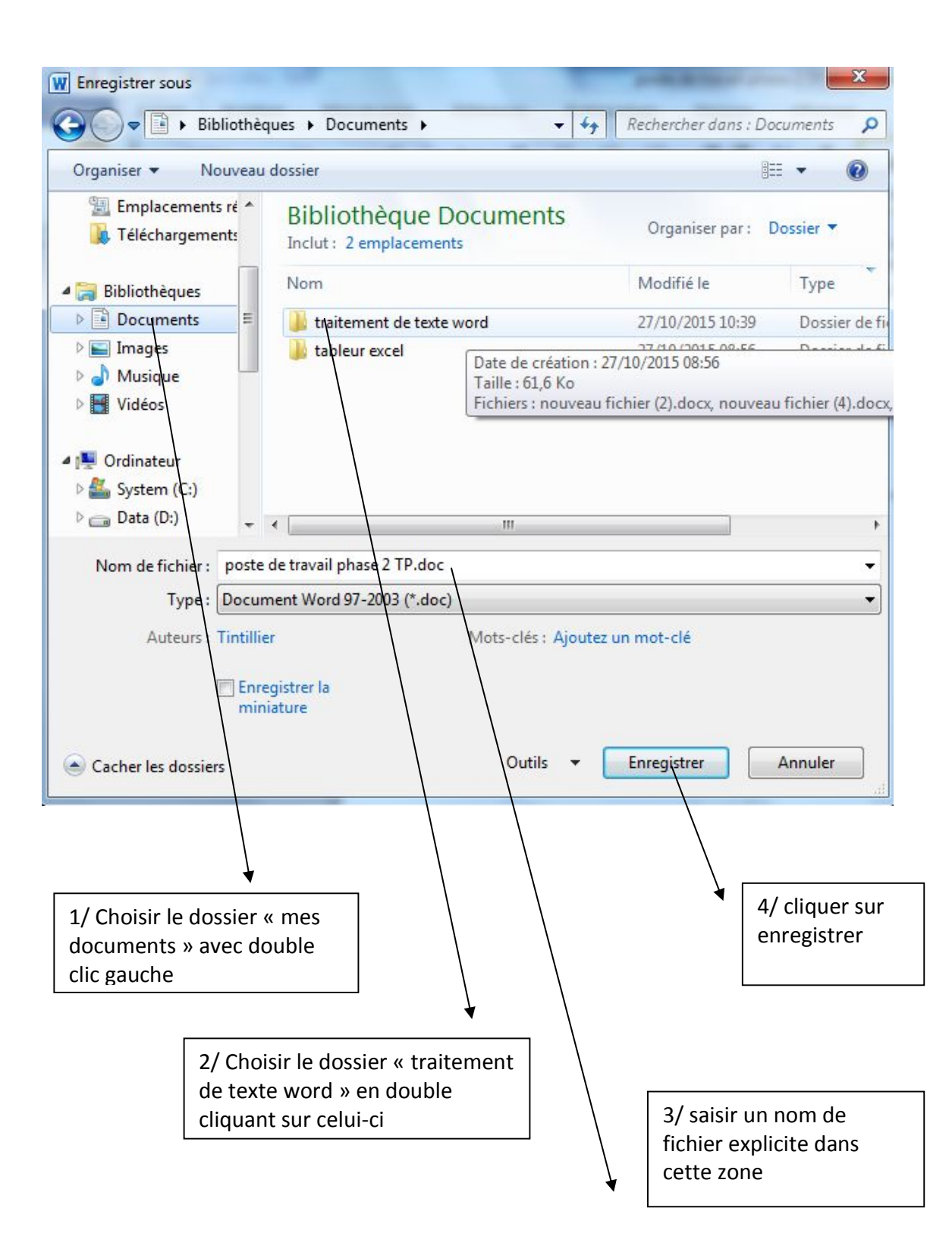